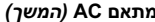

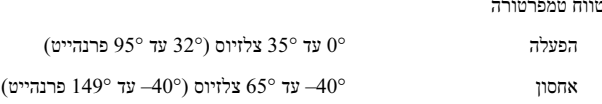

#### מידות פיזיות

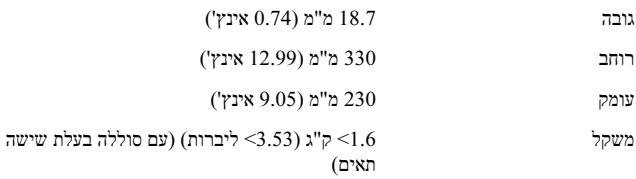

0° עד 35° צלזיוס (32° עד 95° פרנהייט)

#### תנאים סביבתיים

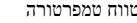

הפעלה

אחסון 40°– עד 65° צלזיוס (40°– עד 149°– עד 149°

לחות יחסית (מרבית):

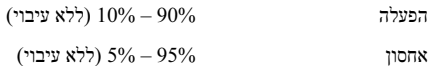

גובה (מרבי)

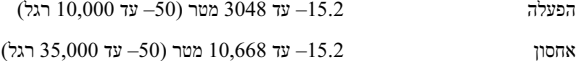

#### חיפוש אחר מידע ומשאבים נוספים

ראה את מסמכי הבטיחות והתקינה שסופקו עם המחשב שברשותך ואת אתר התאימות לתקינה בכתובת compliance\_regulatory/com.dell.www לקבלת מידע נוסף אודות:

- • שיטות עבודה מומלצות בנושא בטיחות
	- •אחריות
	- •תנאים והתניות
	- • אישור תקינה
		- •ארגונומיה
	- •הסכם רשיון למשתמש קצה

המידע במסמך זה עשוי להשתנות ללא הודעה. .Inc Dell 2009 © כל הזכויות שמורות. הודפס בסין. הודפס על נייר ממוחזר.

חל איסור על העתקה של חומרים אלו, בכל דרך שהיא, ללא קבלת רשות בכתב מאת . .Inc Dell

סימנים מסחריים המוזכרים במסמך זה: Dell, הסמל של DELL. ו-Vostro הם סימנים הם סימנים מסחריים של .Dell Inc ו-Celeron הם סימנים מסחריים רשומים ו-Core הוא סימן מסחרי של Corporation Intel בארצות הברית ובארצות אחרות.

ייתכן שייעשה שימוש בסימנים מסחריים ובשמות מסחריים אחרים במסמך זה כדי להתייחס לישויות הטוענות לבעלות על הסימנים והשמות, או למוצרים שלהן חברת . .Inc Dell מוותרת על כל עניין קנייני בסימנים מסחריים ובשמות מסחריים למעט אלה שבבעלותה .שלה

## מפרט

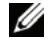

**הערה:** ההצעות עשויות להשתנות מאזור לאזור. לקבלת מידע נוסף בנוגע לתצורת המחשב, לחץ על Start (התחל) ← Help and Support (עזרה ) ותמיכה) ולאחר מכן בחר באפשרות להציג מידע אודות המחשב שברשותך.

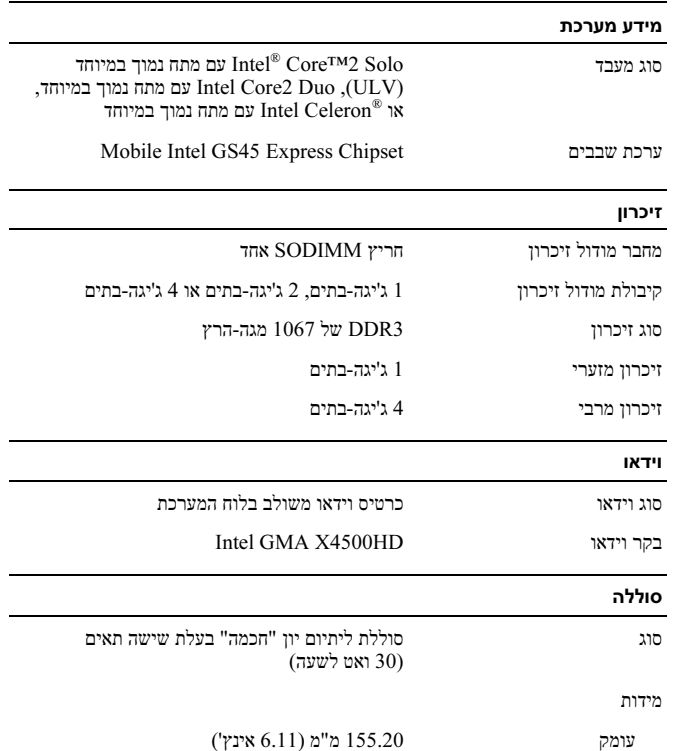

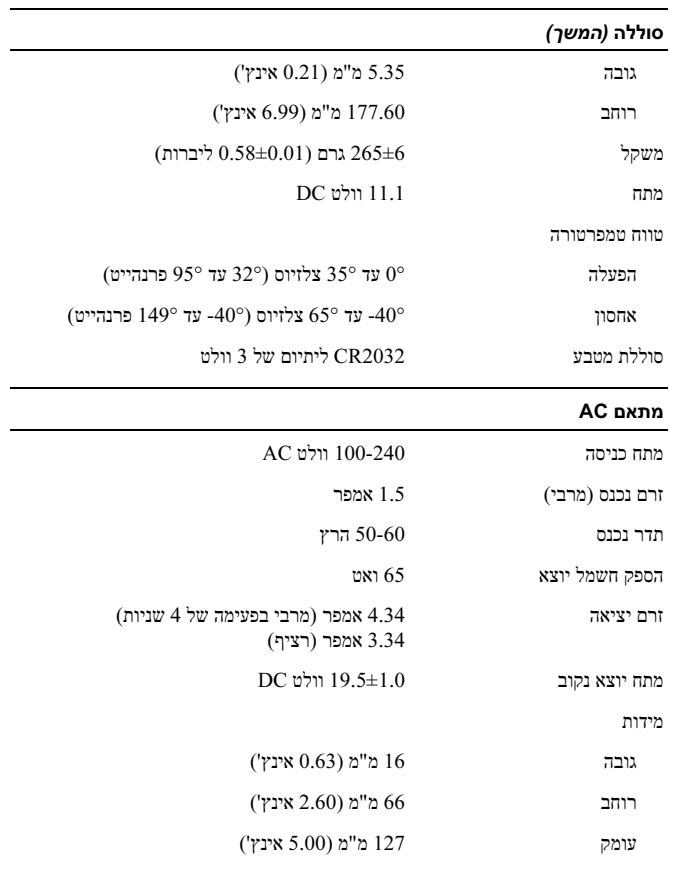

#### התקנה מהירה

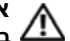

אזהרה: לפני שתתחיל לבצע הליך כלשהו בסעיף זה, קרא את מידע הבטיחות המצורף למחשב שברשותך. מידע נוסף על שיטות העבודה המומלצות בנושא ניתן למצוא בכתובת .www.dell.com/regulatory\_compliance

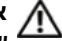

אזהרה: מתאם AC פועל עם שקעי חשמל שונים ברחבי העולם. עם זאת, במדינות שונות ישנם מחברי חשמל ומעבירי חשמל שונים. שימוש בכבל לא תואם או חיבור לא נכון של הכבל למעביר או לשקע חשמל עלולים לגרום לשריפה או נזק לציוד.

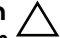

התראה: בעת ניתוק כבל מתאם ה-AC מהמחשב, אחוז במחבר ולא בכבל עצמו, ומשוך בחוזקה אך בעדינות, כדי למנוע נזק לכבל. בעת ליפוף כבל מתאם ה-AC, הקפד להמשיך את זווית המחבר במתאם AC כדי למנוע נזק לכבל.

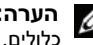

**הערה:** התקנים מסוימים עשויים שלא להיות כלולים, אם לא הזמנת אותם.

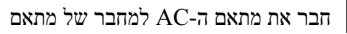

-ה AC במחשב המחברת ולשקע החשמל.

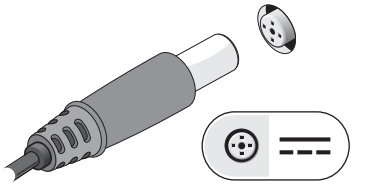

חבר התקני USB, כגון עכבר או מקלדת 44 3 (אופציונלי).

2

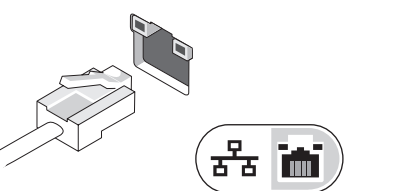

חבר את כבל הרשת (אופציונלי).

פתח את צג המחשב ולחץ על לחצן ההפעלה כדי להפעיל את המחשב.

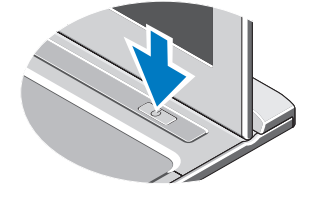

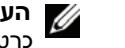

 $\overline{(\text{mm})}$ 

1

הערה: מומלץ להפעיל ולכבות את המחשב פעם אחת לפחות, לפני התקנת כרטיסים או חיבור המחשב להתקן עגינה או להתקן חיצוני אחר, כגון מדפסת.

2 2

מבט מאחור

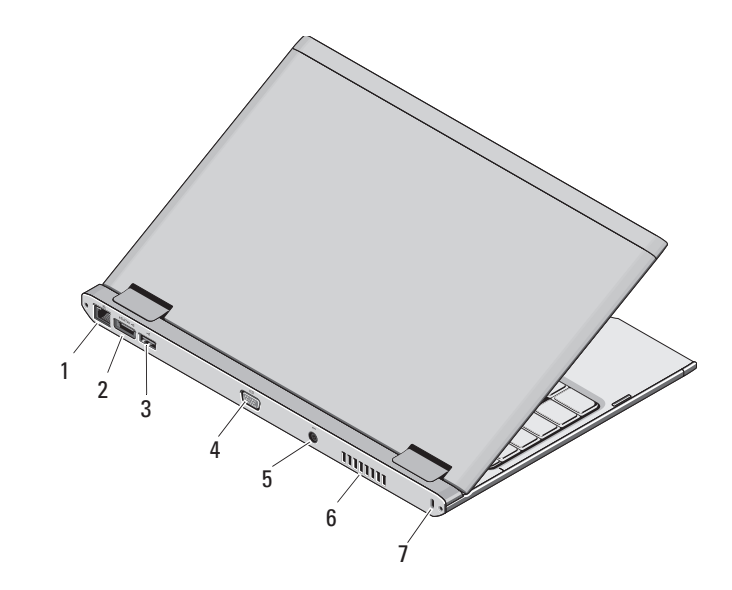

- 1 מחבר רשת
- eSATA/USB מחבר 2
	- 3 מחבר USB
	- 4 מחבר וידאו
	- 5 מחבר למתאם AC
		- 6 פתח אוורור
	- 7 חריץ כבל אבטחה

אזהרה: אין לחסום את פתחי האוורור, להכניס לתוכם חפצים או לאפשר לאבק להצטבר בהם. כאשר מחשב Dell פועל, אין לאחסנו בסביבה ללא  $\sqrt{11}$ זרימת אוויר נאותה, כגון מזוודה סגורה. הגבלת זרימת האוויר עשויה לגרום נזק למחשב או לגרום לשריפה. המחשב מפעיל את המאוורר כשהוא מתחמם. רעש המאוורר הוא תקין ואינו מצביע על בעיה במאוורר או במחשב.

# Dell™™של Vostro™ V13

## מידע אודות ההגדרה והתכונות

מבט מלפנים

## אודות אזהרות

אזהרה: " אזהרה" מציינת אפשרות של נזק לרכוש, פגיעה גופנית או מוות.

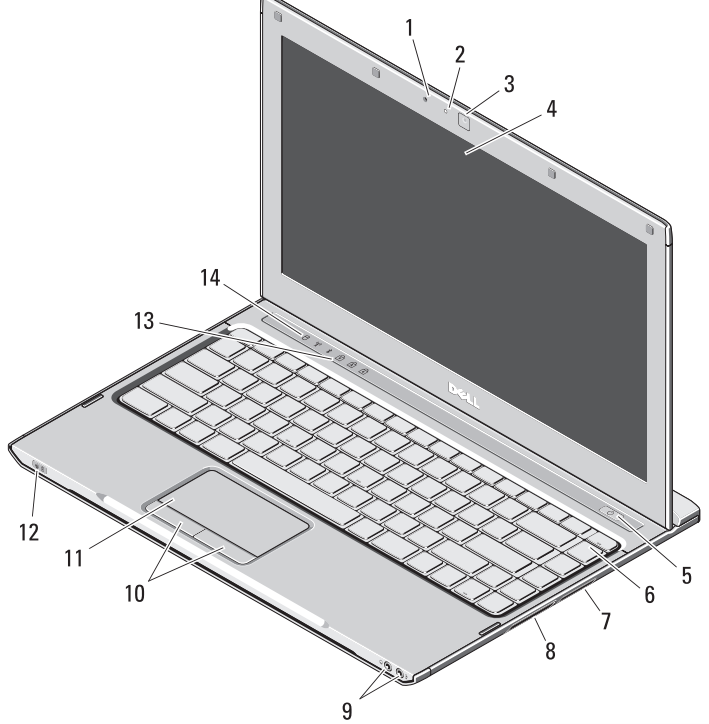

- 1 מיקרופון
- 2 נורית מצב מצלמה
	- 3 מצלמה
		- 4 צג
	- 5 לחצן הפעלה
		- 6 מקלדת
- 7 כרטיסי קורא מדיה 1 -ב 5
	- 8 חריץ ExpressCard
		- 9 מחברי שמע ( )2
	- 10 לחצני מקלדת מגע ( )2
		- 11 מקלדת מגע
- 12 מחווני מצב הפעלה/סוללה
	- 13 נוריות מצב מקלדת
	- 14 נוריות מצב התקנים

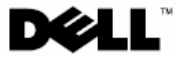

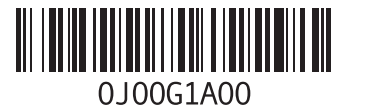